## **Logging In and Logging Out**

## **Logging In**

- Visit www.henssler.com
- Hover over Portals in the main menu and click Tax Portal.
- When the page loads, enter your login and password in the appropriate fields and click Log In.

## **Logging Out**

• In your Tax Portal, click your name in the header menu and click Log Out.

**Note:** Because sensitive information is contained in your Tax Portal, we recommend you log out after every single visit.

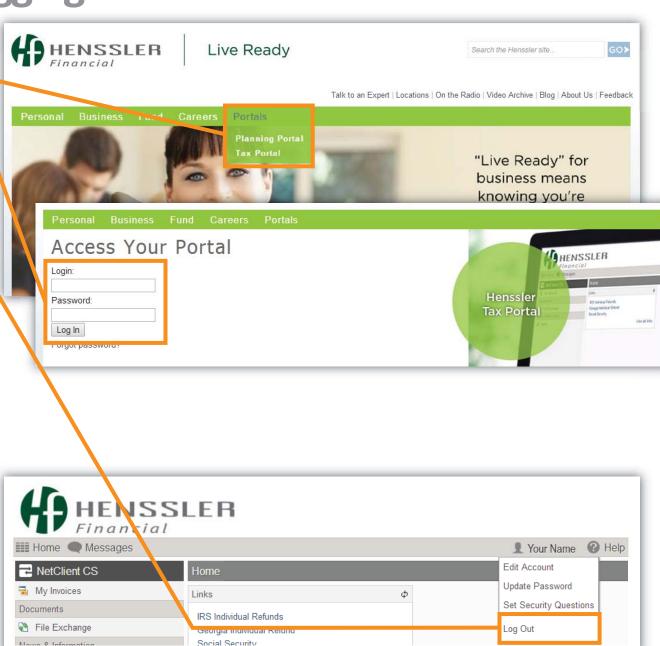